# PROGRAM **KOMPUTER**

**E-LAW CONSULT BAGI GURU** 

Masuk halaman dengan elawconsult.com

1. Halaman Utama

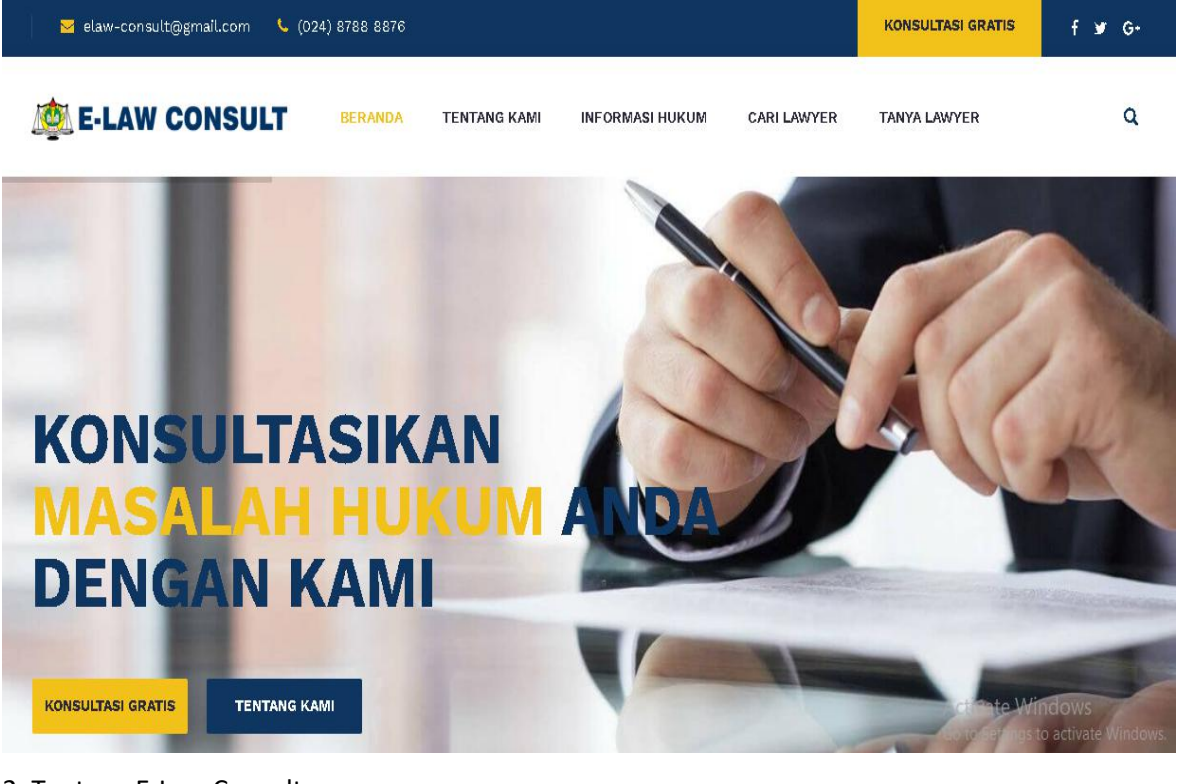

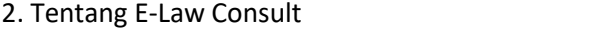

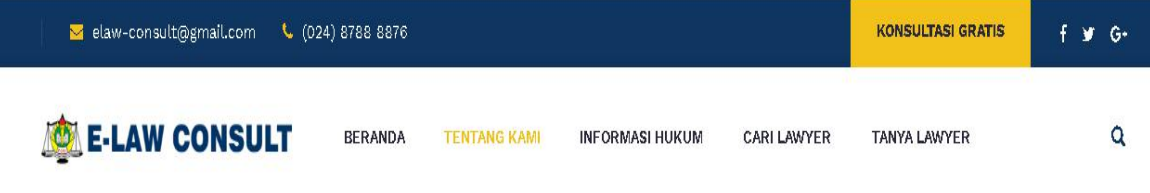

# **Tentang Kami**

Perlindungan hukum sebagaimana diamanatkan oleh UU No. 14 tahun 2005 tentang Guru dan Dosen belum mampu melindungi guru karena ketika guru dihadapkan dengan UU No. 23 tahun 2002 tentang Perlindungan Anak sebagaimana telah diubah dengan UU No. 35 tahun 2014. Guru yang melakukan tindakan "tertentu" dalam menjalankan tugasnya sebagai pendidik dapat diinterogasi secara hukum jika tindakan tersebut dianggap melanggar ketentuan Undang-Undang Perlindungan Anak seperti yang terlihat dalam data penanganan kasus dari Konsultasi dan Hukum Asosiasi Guru Jawa Tengah. Lembaga Bantuan (LKBH PGRI), yang menunjukkan bahwa dalam rentang tahun 2011 hingga 2016 ada cukup banyak kasus kriminal yang melibatkan guru sebagai terdakwa. Tercatat bahwa di Jawa Tengah, LKBH PGRI menangani 11 kasus dengan guru sebagai terdakwa dan 1 kasus dengan status tersangka. Berdasarkan hal ini, masalah utama yang dibahas dalam artikel ini adalah Apa kelemahan perlindungan hukum guru saat ini sebagai profesional di Jawa Tengah dan

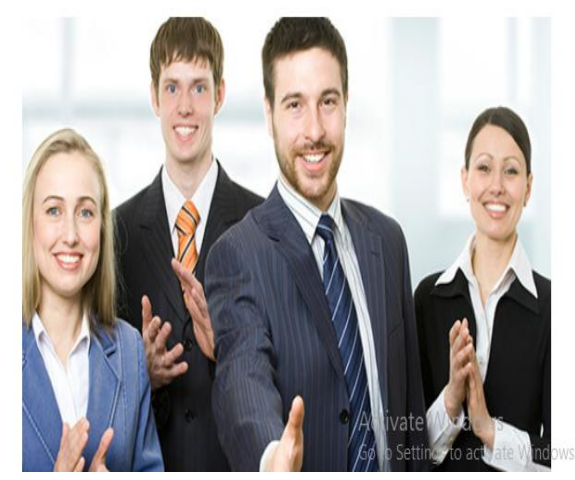

#### 3. Informasi Hukum --> Hak Guru

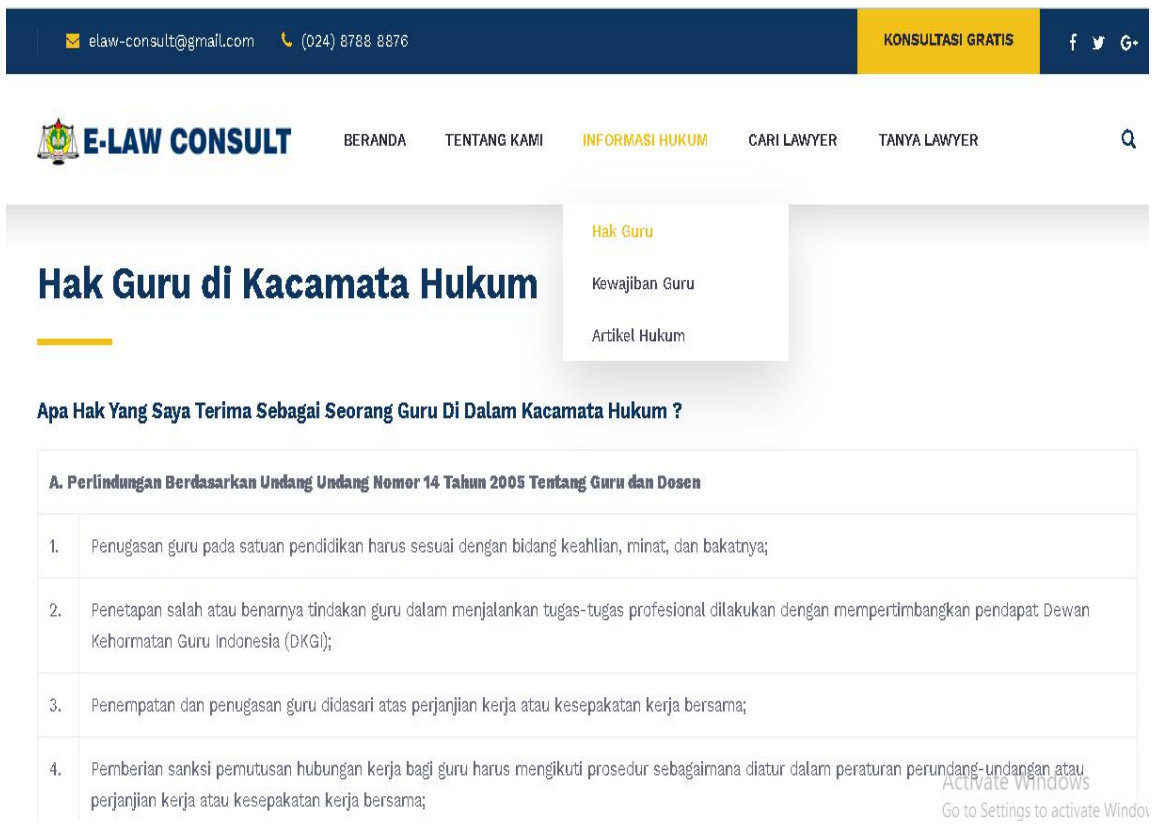

## 4. Informasi Hukum --> Kewajiban Guru

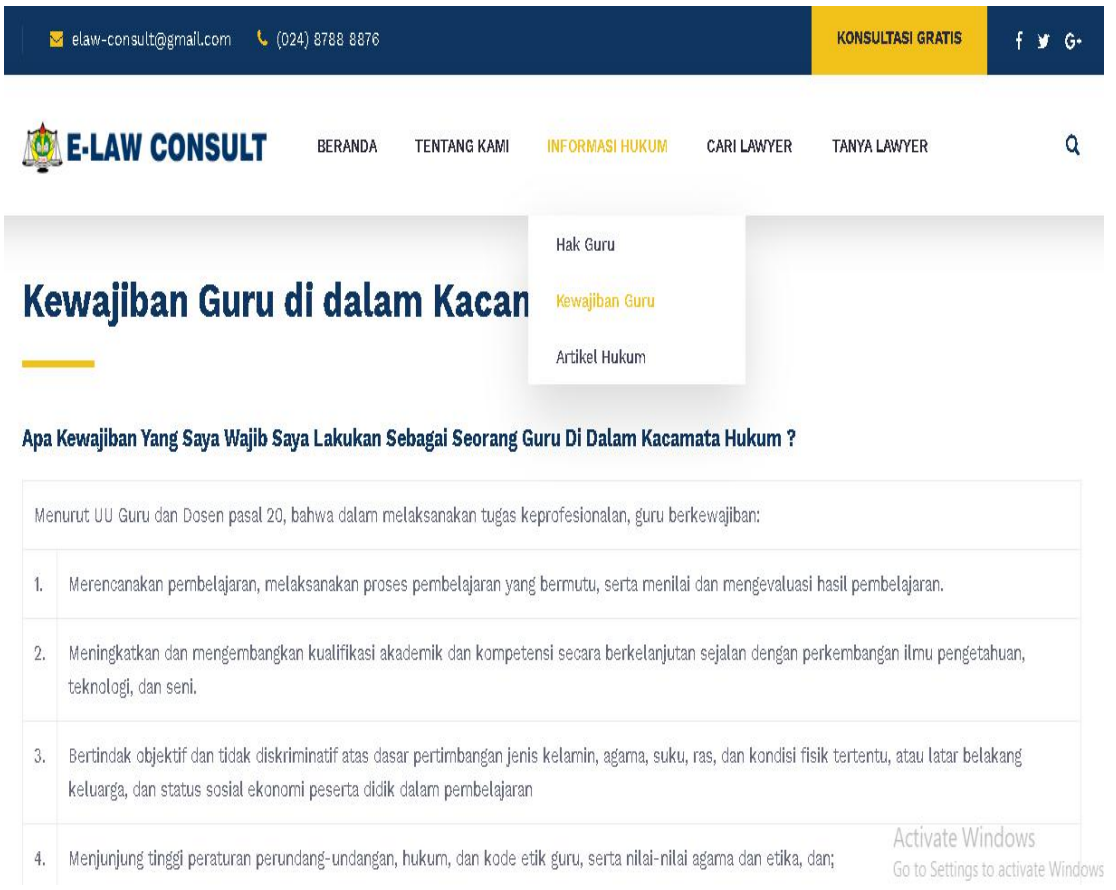

#### 5. Informasi Hukum --> Artikel Hukum

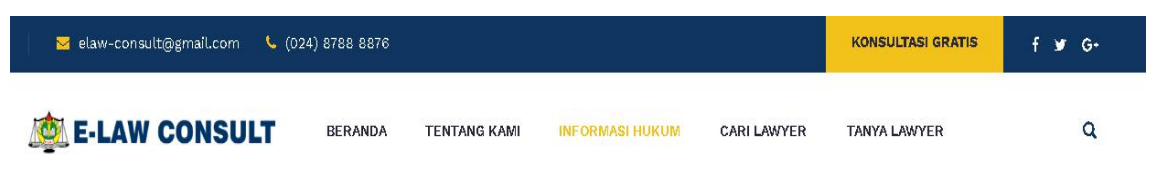

## **Informasi Hukum**

Informasi Hukum akan Menambah Pengetahuan Anda

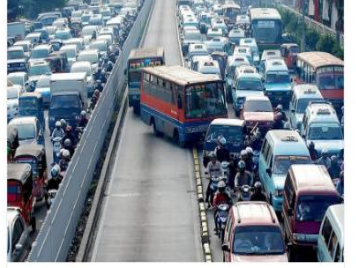

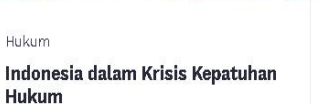

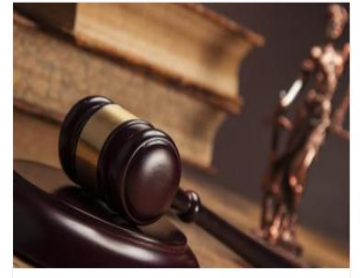

Hukum Main Hakim Sendiri sebuah Mega **Trend** 

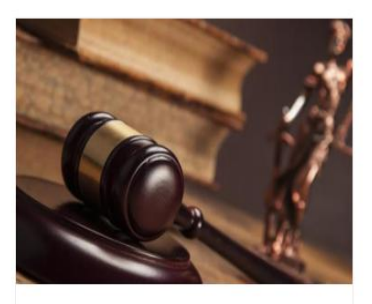

Hukum Activate Windows Putusan Serta Merta, dari Hukum Windows. dan Keadilan

6. Cari Lawyer

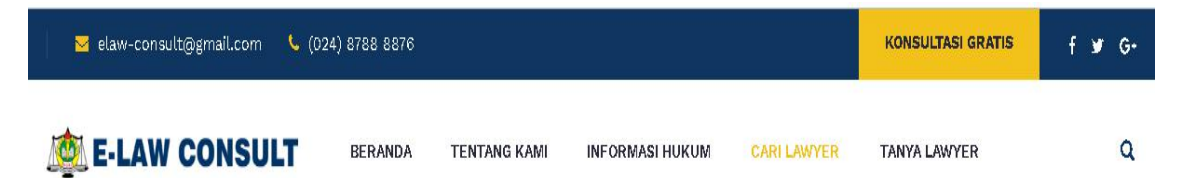

# **Cari Lawyer**

Tentukan Lawyer sendiri untuk Mendampingi Anda.

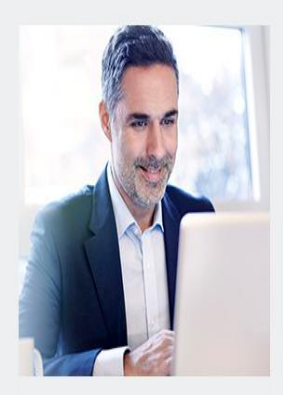

Dr. Haryono, S.H., M.H. Lawyer

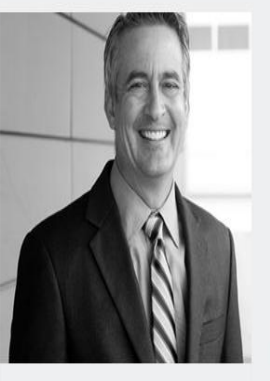

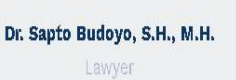

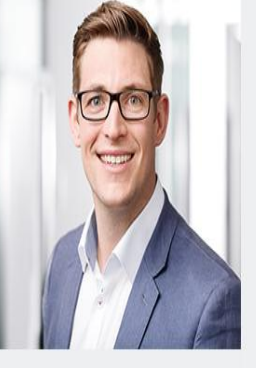

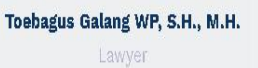

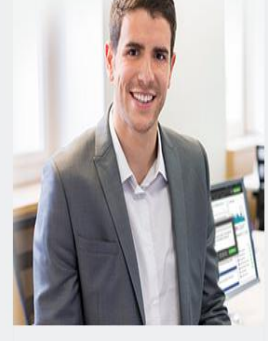

Dr. Wahyu Widodo, S.H.,M.Hum. Go to Settingsrto activate Window

## 7. Login Konsultasi Hukum

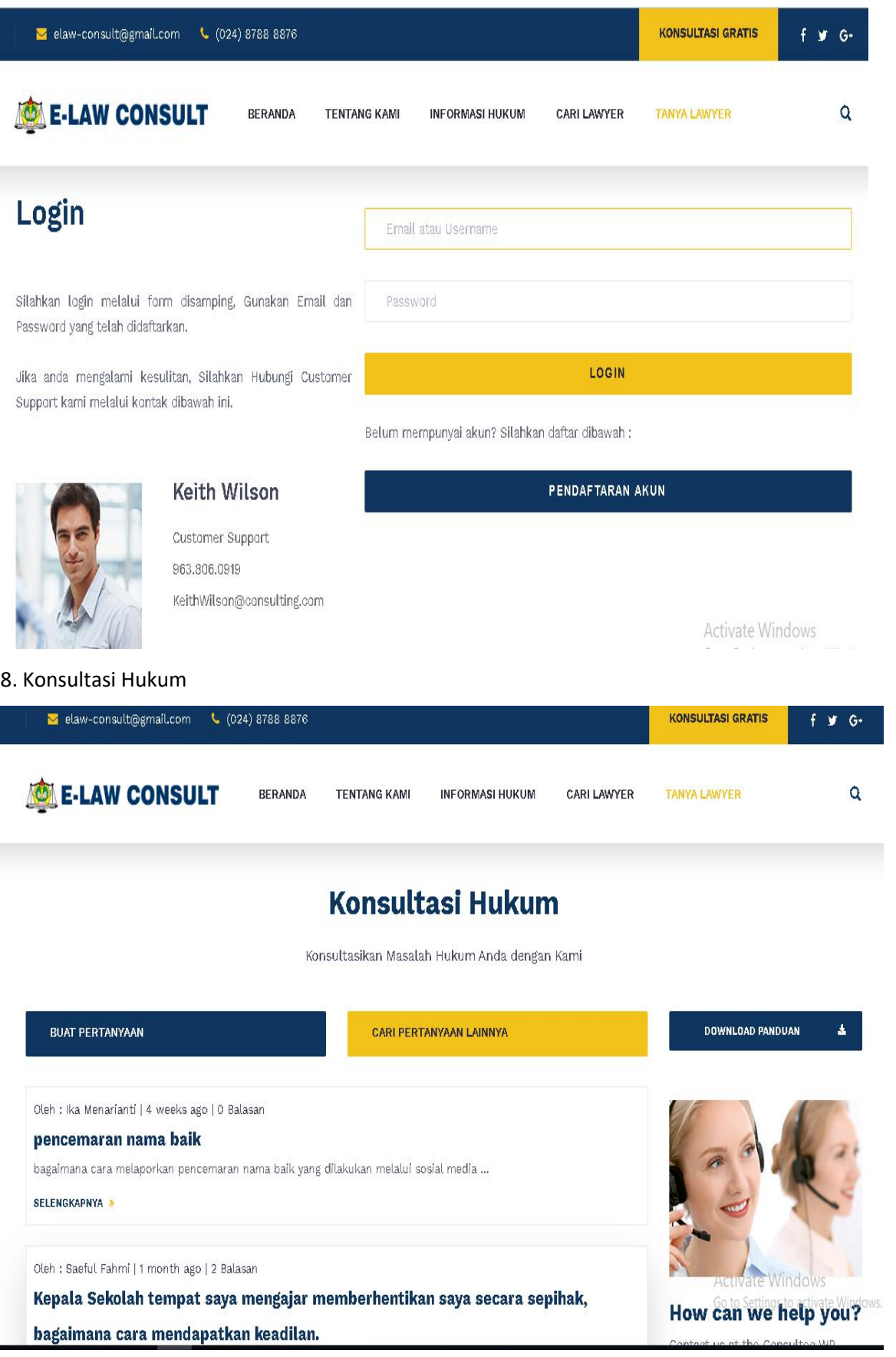

#### **MANUAL PENGGUNAAN PROGRAM**

### **PROGRAM KOMPUTER, E-LAW CONSULT BAGI GURU**

- 1. Program Komputer, **E-Law Consult Bagi Guru dibuat menggunakan HTML, PHP dan SQL**
- 2. Program dibuild dalam bentuk sistem informasi berbasis web dengan alamat URL: <http://elawconsult.com>
- 3. **E-Law Consult Bagi Guru terdiri dari menu Beranda, Tentang Kami, Informasi Hukum, Cari lawyer dan Tanya Lawyer**
- 4. **Pada Informasi Hukum terdapat 3 sub menu yaitu tentang hak guru, kewajiban guru dan artikel terkait dengan hukum**
- 5. **Pada tanya Lawyer, kita diwajibkan untuk melakukan pendaftaran terlebih dulu, jika sudah memiliki akun silahkan login.**
- 6. **Setelah login, akan muncul halaman konsultasi hukum. Pengguna bisa klik pada "Buat Pertanyaan" untuk memulai bertanya atau menuliskan secara rinci permasalahan yang dialami. Sedangkan tombol "Cari pertanyaan lain" adalah pertanyaan-pertanyaan umum yang sering ditanyakan dan sekaligus jawaban atas permasalahan tersebut. Pengguna juga dapat mendownload panduan pada tombol "Download Panduan".**
- 7. **E-Law Consult dapat digunakan pada komputer atau smartphone. E-Law Consult memerlukan akses jaringan dalam penggunaannya.**